# **Dateimanagement – Das Haus**

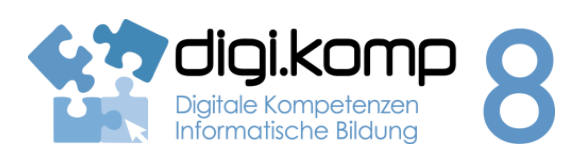

### **LehrerInneninfo 2. Informationstechnologie: 2.2**

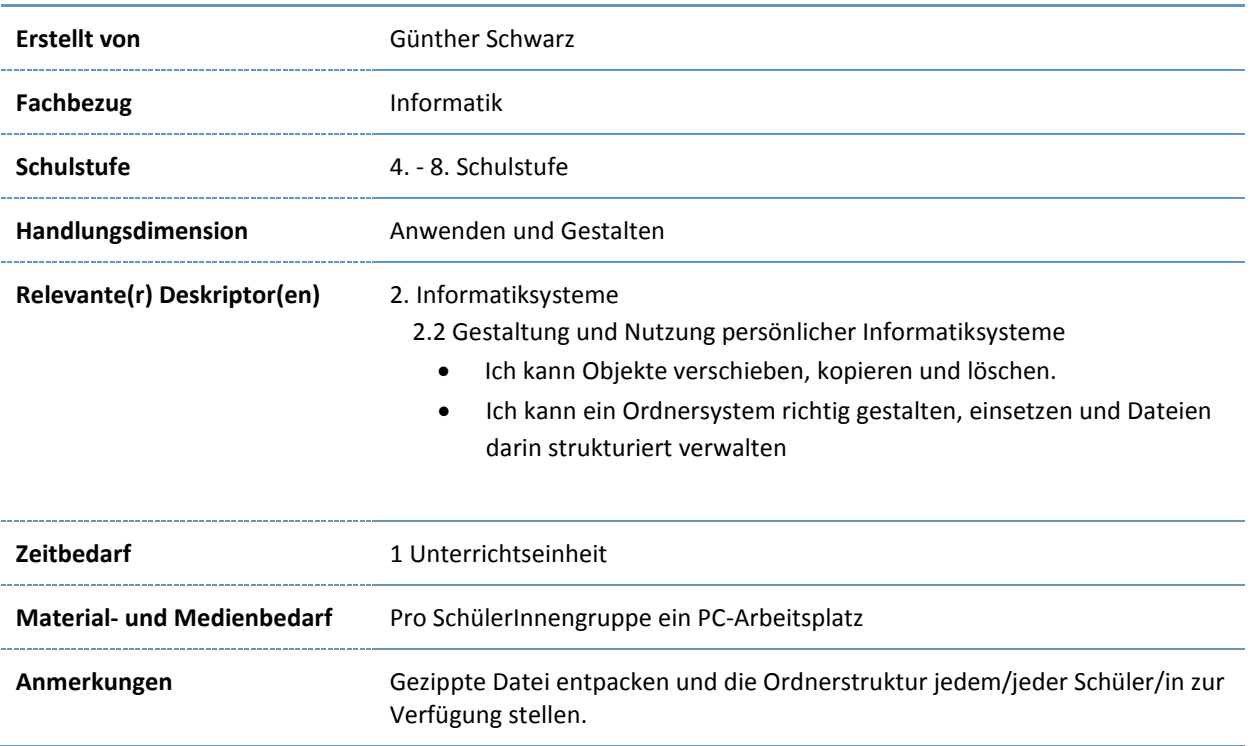

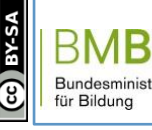

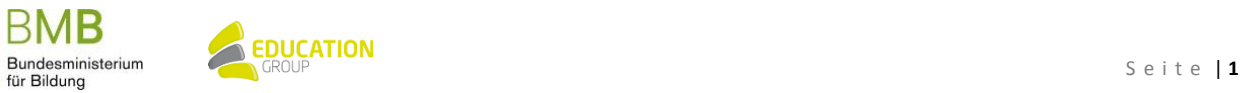

## B e i s p i e l | **0 0 4**

## **Ich im Netz**

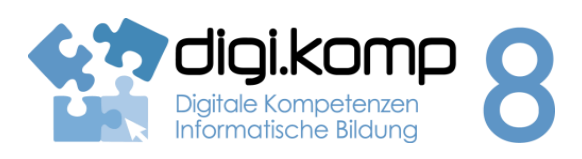

**Aufgabenstellung 1. Informationstechnologie: 1.2**

Ein Haus wird in einem Ordnersystem abgebildet. Die Ordner beschreiben Räume und Möbel. Die Textdateien symbolisieren Gegenstände.

Es herrscht große Unordnung in diesem System. Deine Aufgabe ist es, Ordnung in das Haus zu bringen!

Bevor du beginnst:

- Lade die Datei haus.zip herunter!
- Entpacke sie in dein Arbeitsverzeichnis auf deinem Laufwerk oder auf deiner Festplatte!

### **Aufgabe 1: Ordnung schaffen!**

- Erstelle weitere Ordner (Räume): Kinderzimmer, Küche, Badezimmer,...!
- Erstelle in den Ordnern (Räumen) weitere Ordner (Schränke und andere Möbel)!
- Transportiere die Möbel in die richtigen Räume (ausschneiden einfügen)!
- Verschiebe die nicht eingeordneten Dinge (Computer, Hose, Kochlöffel, Lesebuch, Polster, Teller) in die richtigen Räume bzw. Kästen usw!

### **Aufgabe 2: Suchen**

- Wo befindet sich die Schlange (Suchfunktion)? Entferne die Schlange! (Datei löschen)
- Wo sind die Schlüssel? Gib sie in den Ordner Schlüsselbrett!

### **Aufgabe 3: Kopieren**

- Bevor du weitermachst, kontrolliere jetzt nochmal die Ordnung im Haus! Gib die vorhandenen Dinge noch in die richtigen Räume oder Kästen usw.
- Baue ein Fenster in jeden Raum ein! (kopieren einfügen)

### **Zusatz**

- Erfinde weitere Möbel (Ordner erstellen) und verstecke neue Gegenstände (Textdateien erstellen) darin!
- Suche im Internet passende Bilder (Gegenstände, Möbel,...) und speichere sie in den entsprechenden Ordnern!

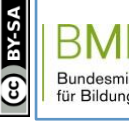

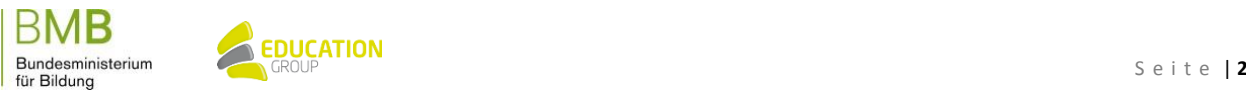